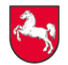

## **Informationsblatt zum**

## **Datenübergabeformular**

Version 6.0.1

Das Datenübergabeformular ist vom Auftragnehmer am Ende jeder relevanten Leistungsphase (Meilensteine) dem Datenübergabevorgang beizufügen, damit dokumentiert ist, welche digitalen Pläne / Zeichnungen von wem und in welcher Form übergeben wurden.

Voraussetzung für das Einreichen einer prüffähigen Honorar-Rechnung ist die rechtzeitige, unaufgeforderte Vorabübergabe der digitalen Daten an den Auftraggeber sowie der entsprechende positive Prüfvermerk auf dem Protokoll zur CAD-Datenübergabe.

Zusätzlich sind dem Projektleiter / Projektmitarbeiter die vereinbarten Planunterlagen in Papierform zum vereinbarten Zeitpunkt in der vereinbarten Anzahl zu übergeben.

Verfahrensablauf:

Die Seite 1 des digitalen Formulars (Protokoll zur CAD-Datenübergabe) ist vom Auftragnehmer vollständig auszufüllen und zusammen mit dem internen Prüfprotokoll (Seite 2 in blanko) an den Auftraggeber zu senden (Arbeitsformular, wird fortgeschrieben).

Zusätzlich ist die Seite 1 in einem Ausdruck zu unterschreiben und anschließend möglichst digitalisiert (z.B. gescanntes PDF) zusammen mit den Planunterlagen an den Auftraggeber zu übergeben. Der Auftragnehmer erhält das Protokoll zur CAD-Datenübergabe nach der Prüfung mit einem Prüfvermerk zurück. Bei erfolgreicher Prüfung ist dieses der Honorarrechnung in Kopie beizufügen und gilt als Freigabe zur Rechnungsstellung.

Die zweite Seite des digitalen Formulars dient dem SBN als internes, begleitendes Prüfprotokoll und Laufzettel zur CAD-Datenübergabe, wo vom Auftraggeber (SBN) die aktuellen Überprüfungsergebnisse der abgelieferten Zeichnungsdateien intern dokumentiert werden können.

Alle gelieferten digitalen Daten haben den Vorgaben des CAD-Pflichtenheftes und den im Pilottest vereinbarten Regelungen zu entsprechen. Ist das nicht der Fall, erfolgt eine Aufforderung zur Korrektur, was intern mit einem Datum in der Spalte "Nachforderung" notiert wird. Die Anzahl der Nachforderungen wird fortgezählt. Der erneute Eingang der korrigierten Daten wird in der Spalte "Eingang" notiert.

Hinweis: Bitte verwenden sie immer die aktuellste Formular-Version! Die aktuell gültige Version finden sie zum Download unter: https://*www.LCAD.de*